## WEBエントリー指示書(中学新人用)

## https://www.japan-swimming.jp/ にアクセスしてください <br /><br /><br /><br /><br /><br /><br /><br /><br /><br /><br /><br /><br /><br /><br /><br /><br /><br /><br /><br /><br /><br /><br /><br /><br /><br /><br /><br /><br /><br /><br /><br /><br /><br /><br /><br /><br / Ģ. WebSWMSYS  $\Box$ GM & ON &<br>Om N Oversysker<br>Obtain Or-yor-感 **MURS**  $\frac{a+q}{12p+1}$ ħ ① ユーザーID、パスワードを入力し、  $\boxed{0}$ **K& EASTINGLISASTIS** 「ログイン」をクリック **HAN EARTON** ÷. 大会集計専用ログインはこちら ÷, and is meaning in our ... ② 競技者登録をクリック  $\sqrt{2}$ Top 大会·記録 競技者登録 Welcome JAPAN Swimming Federation<br>公益財団法人日本水流車盟 取説のダウンロード 競 泳 秋田県 会員ページ ログアウト 日本水泳連盟 会員ページ お疲れ様です。上のメニューから処理を選択してください。  $\sqrt{3}$

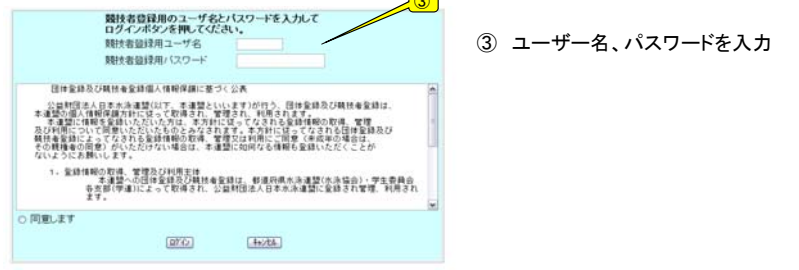

## ④ 画面右側の順に従って団体登録、競技者登録を進めていきます

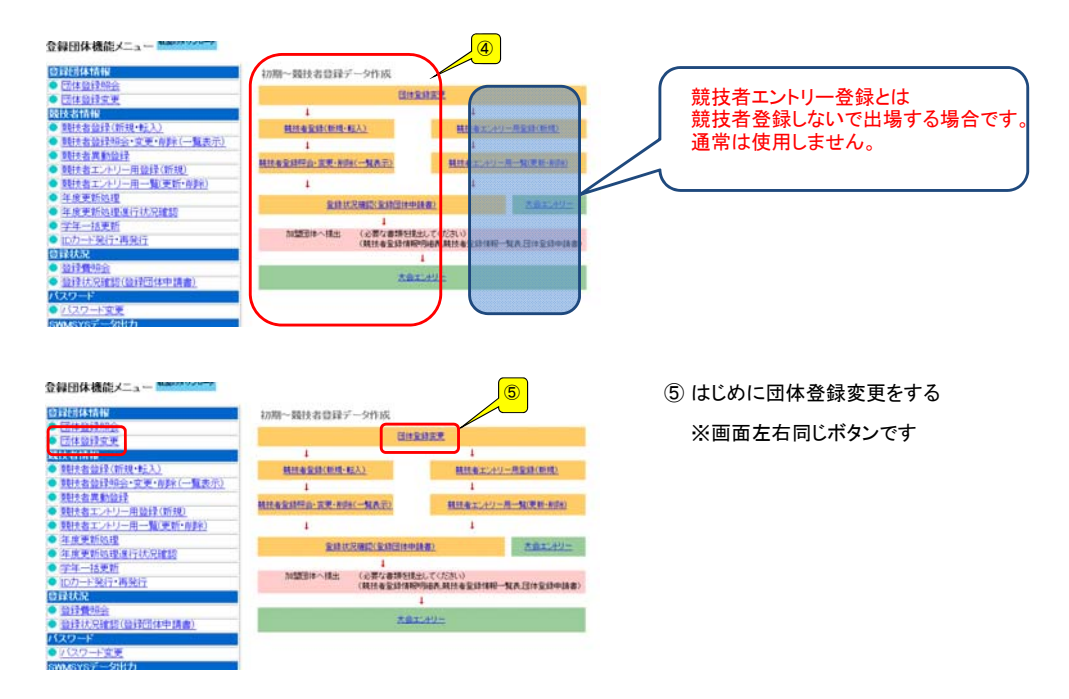

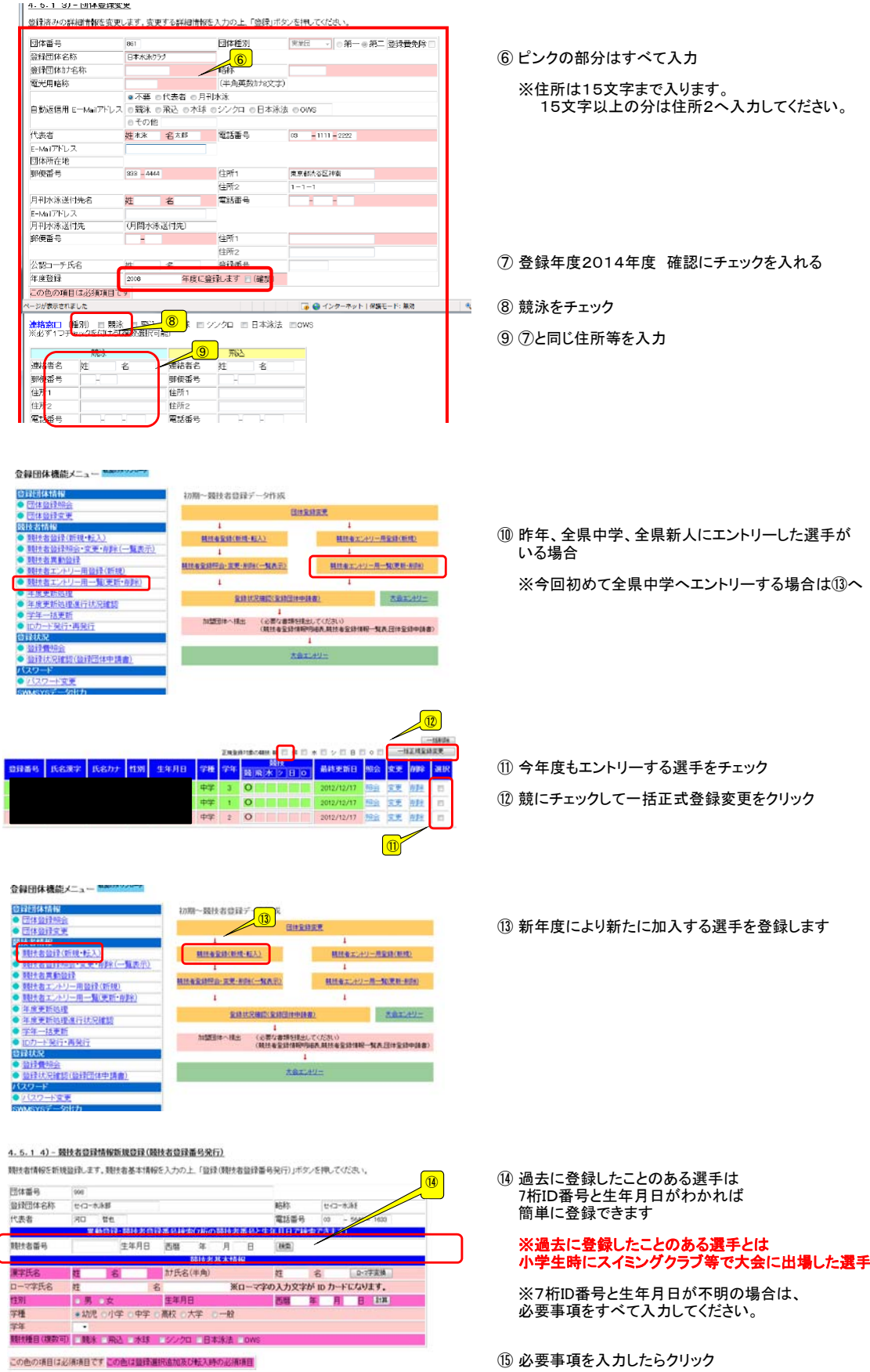

⑮

選去に登録した職技者の氏名・性別・生年月白を正しく入力しても<br>登録済情報が表示されない場合や、選去に登録されたか不明な<br>競技者を登録する場合についても、このボタンを押してください。

・監接ボタノを押すと、重視監録チェック後、重視監録が「無ければ新規競技者監録番号を発行します。

日本水泳連盟に初めて登録する場合、<br>こちらを押してください。

過去に日本水泳連盟に並ぼしたことがある開発者の場合、<br>こちらを押してください。

⑮ 必要事項を入力したらクリック

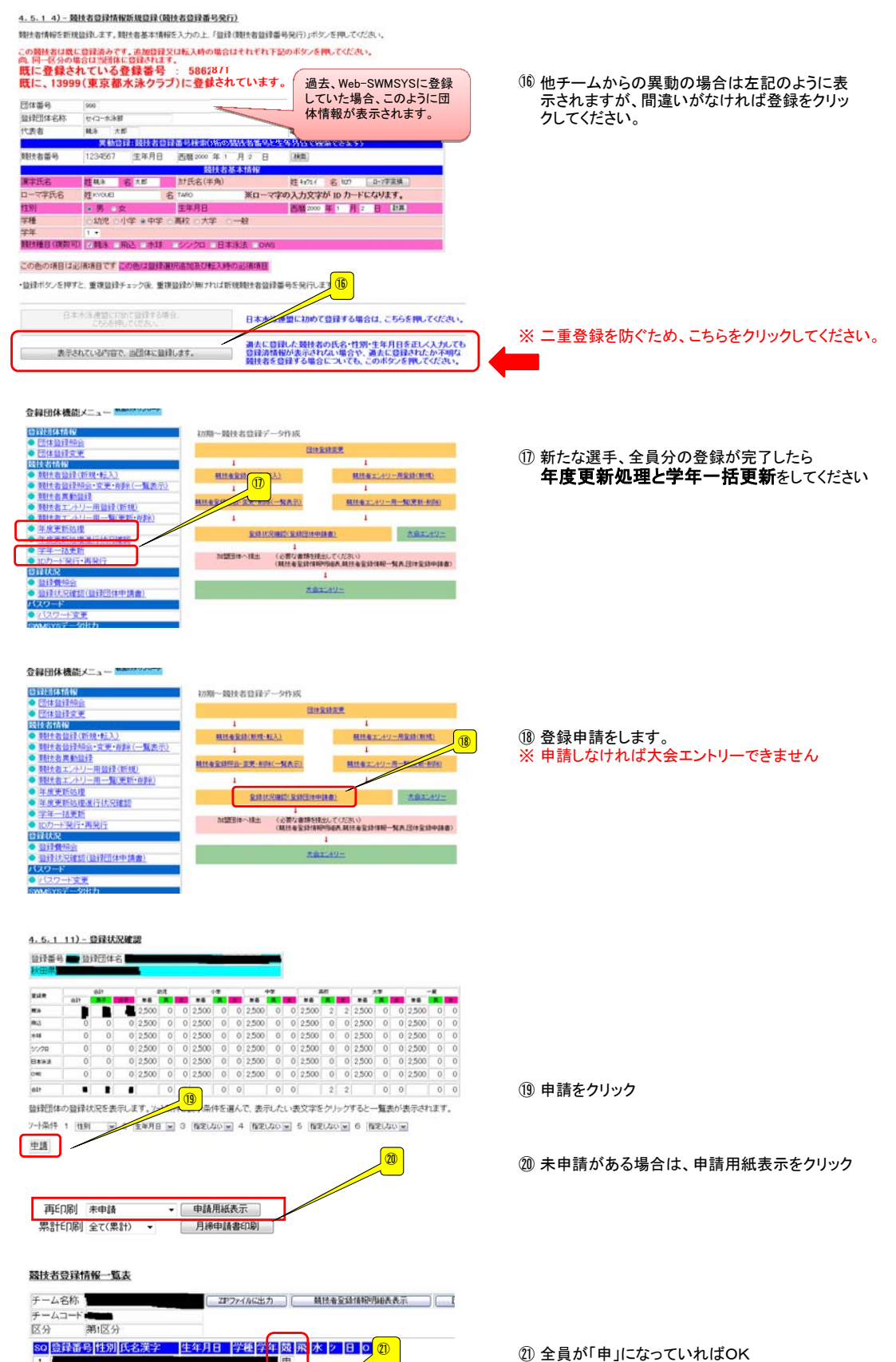

中甲

4

印刷

 $\overline{a}$ 

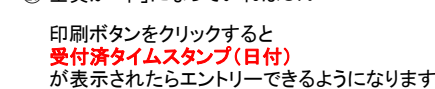

## 大会エントリーについて

大会エントリーの制限について 団体登録を出場する年度に登録しないと、大会エントリー処理が行えなくなります。また、登録者を該<br>当年度に登録し、申請処理を行わないとエントリー可能登録者一覧には反映されません。<br>**(申請処理を行うと、自動的に登録費用の納入義務が発生します。)** 

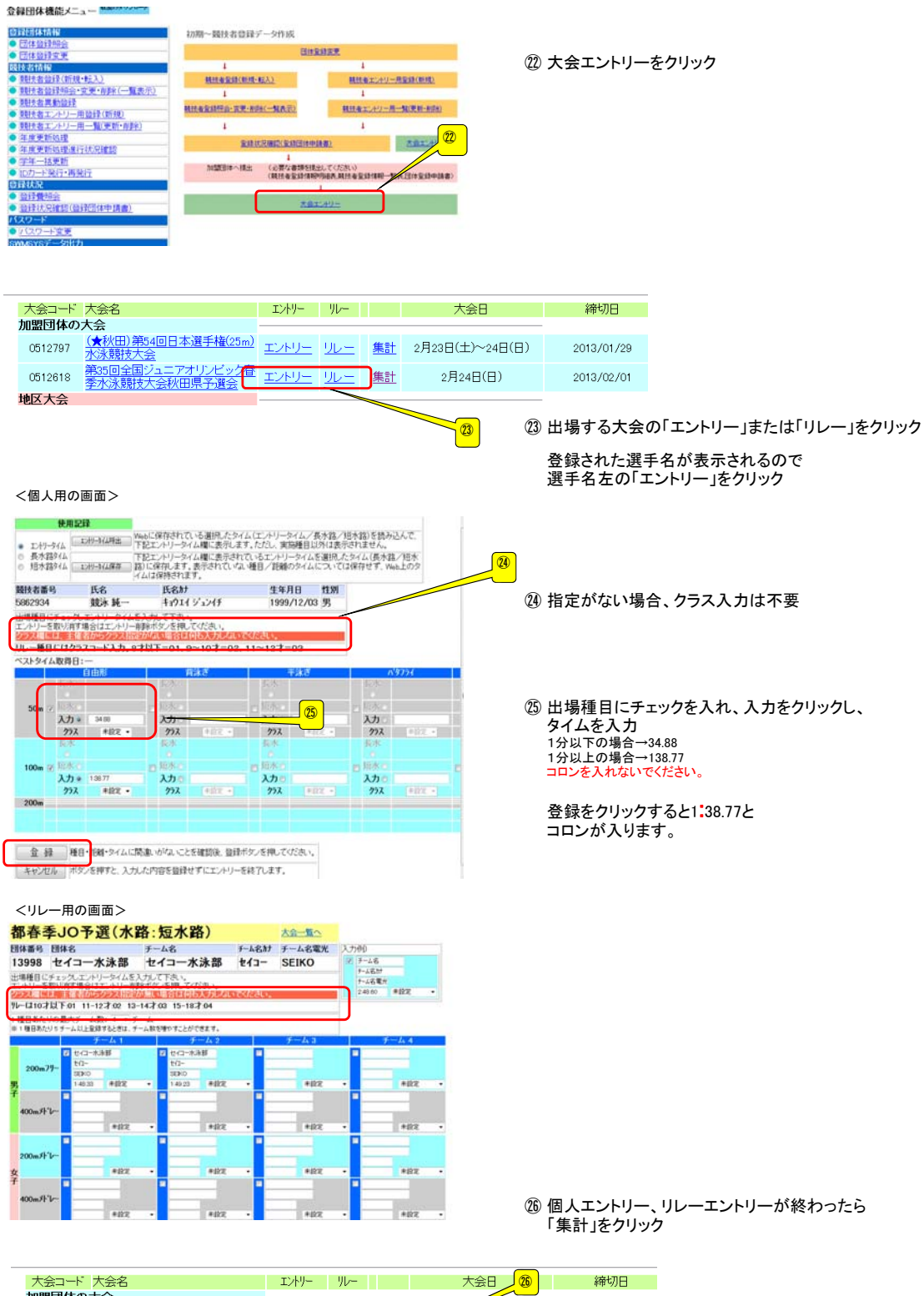

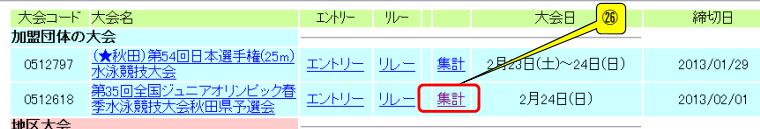

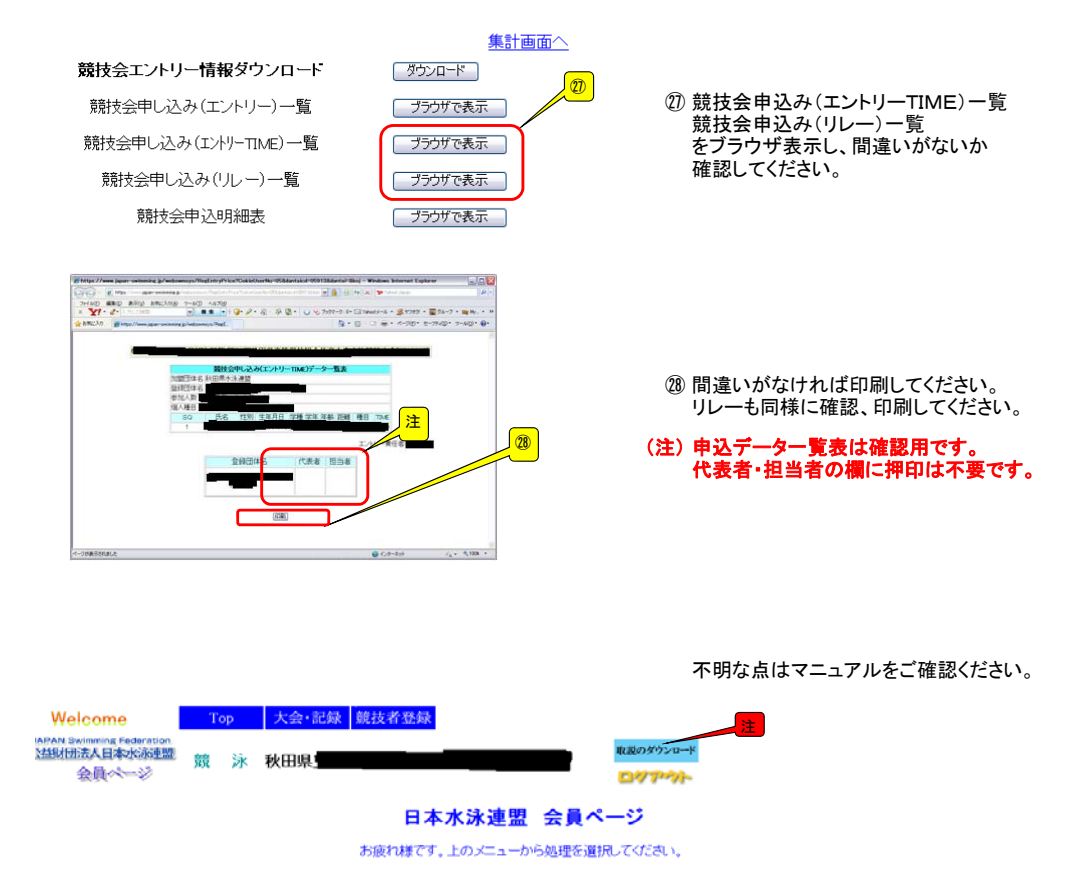